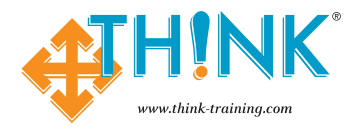

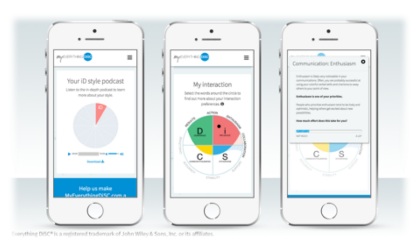

## **17 Things to do on Myeverythingdisc.com**

- 1. **Create a myeverythingdisc.com account:** Access the internet. Go to *www.myeverythingdisc.com* and log-in to your account.
	- If you have not set-up a myeverythingdisc.com account, now is the perfect time. Please see the attached worksheet on how to sign-up for an account.
	- Are you not sure if you have created a myeverythingdisc.com account? Type in your email address and click on "forgot password". The system will send you an email link to reset your password. If you do not receive an email, it means that you have not created an account and you will need to do so now.
- 2. **Learn more about your DISC Style:** Click on *My Style Podcast* and listen to the first 2 minutes and 30 seconds of the podcast and answer the following questions:
	- 1. Who is the narrator?
	- 2. How many total minutes is this podcast?
	- 3. What is one insight that you had in the first 2 minutes and 30 seconds?
- 3. **My Interaction:** Click on *My Style* at the top of the page. Then select *My interaction* on the left side of the page. Select one of your bolded priority words on the outside of the circumplex. Answer the following questions:
	- 1. What priority word did you choose?
	- 2. Paraphrase what the first paragraph said about you:
	- 3. Based on the effort meter, how much effort does this take you?
- 4. **My Interaction:** Click on *My Style* at the top of the page. Select *My interaction* on the left side of the page. Select one of the priority words on the outside of the circumplex that is NOT bolded and answer the following questions:
	- 1. What priority word did you choose?
	- 2. Paraphrase what the first paragraph said about you:
	- 3. Based on the effort meter, how much effort does this take you?
- 5. **My Environment:** Click on *My Style* at the top of the page. Select *My environment* on the left side of the page. Select one of your priority words on the outside of the circumplex that is bolded. Answer the following questions:
	- 1. What priority word did you choose?
	- 2. Paraphrase what the first paragraph said about you:
	- 3. Based on the effort meter, how much effort does this take you?
- 6. **My Environment:** Click on *My Style* at the top of the page. Select *My environment* on the left side of the page. Select one of the priority words on the outside of the circumplex that is NOT bolded and answer the following questions:
	- 1. What priority word did you choose?
	- 2. Paraphrase what the first paragraph said about you:
	- 3. Based on the effort meter, how much effort does this take you?
- 7. **My Communication:** Click on *My Style* at the top of the page. Select *My communication* on the left side of the page. Select one of your bolded priority words on the outside of the circumplex and answer the following questions:
	- 1. What priority word did you choose?
	- 2. Paraphrase what the first paragraph said about you:
	- 3. Based on the effort meter, how much effort does this take you?
- 8. **My Communication:** Click on *My Style* at the top of the page. Select *My communication* on the left side of the page. Select one of the priority words on the outside of the circumplex that is NOT bolded and answer the following questions:
	- 1. What priority word did you choose?
	- 2. Paraphrase what the first paragraph said about you:
	- 3. Based on the effort meter, how much effort does this take you?
- 9. **How aligned are you with your DiSC® Style?** Click on *My Style* at the top of the page. Then, select *How aligned are you with your DISC style?* on the left side of the page. Answer the following questions:
	- 1. How aligned were you?
	- 2. What is one statement that others with your style tend to disagree with?
	- 3. What is one statement that you disagreed with that others with your style tend to agree with?
- 10. **View and Manage your Report**: Select *My Reports* at the top of the page. You will be able to add and store your Everything DiSC® Reports that you have taken over the years. You can also choose which one report that you want to show the MyEverythingDiSC.com world. Answer the following questions:
	- 1. Which Everything DISC Report are you showing to the myeverythingdisc.com community?
	- 2. If you wanted to add another report, what would you need to do?
- 11. **When was DISC Born?** At the bottom of the page, click on the link *Learn More About DiSC*®. Select *Time*  **Line of DISC** so that you can see the history from 1928 until 2012. Answer the following questions:
	- 1. In 1928, who was the DISC model first proposed by?
	- 2. In what year was the Everything DiSC® Management Profile released?
	- 3. What did Wiley introduce in 2012 that increased the accuracy of the profile results?
- 12. **Explore the DiSC® Map**: At the bottom of the page, click on the link called *Learn More About DiSC®*. Select *Explore the DiSC® map*. Choose one DiSC® style on the map and answer the following questions: 1. Which DiSC® style did you choose?
	-
	- 2. What is one thing you learned about that style?
- 13. **Create a Comparison Report**: At the top of the page, click on *My Comparisons*. Now, invite someone you work with to do a comparison report with you by selecting *Invite Others to Compare*. You have finished this challenge when you do 2 things:
	- 1. You receive an email that the person accepted your invitation and the attached comparison report.
	- 2. Scheduled a time to walk through the comparison report with your friend, family member or colleague.
		- 1. Name of comparison report partner:
		- 2. Date and time of your future meeting:
- 14. **Build a Group Map:** Would you like to get tips on how to build relationships, get buy-in, give and receive feedback, manage tension and work on a project with a person on your team? If you said yes, this challenge is perfect for you. Here is what you do:
	- 1. Click on build a group map
	- 2. Name your group
	- 3. Choose people to add to your group
	- 4. View your group map
	- 5. Choose a team member's name
	- 6. Choose working on a project
	- 7. What is one thing you learned from this page?
- 15. **Personalize your Account:** Click on *My Account* on the upper right hadn't corner of the page. Answer the following questions:
	- 1. Do you want to add or change your photo?
	- 2. Do you want to change your password?
	- 3. Is the primary email listed the best email for you?
- 16. **Provide Feedback to Wiley on MyEverythingDiSC.com:** Select *Give Us Feedback* at the bottom of the page. Wiley will ask you 3 questions. Your answers will help them continue to improve the product.
- 17. **Customer Interaction Map:** Did you take the Everything DiSC Sales Profile? If you did, you can create FREE Everything DiSC® Customer Interaction Maps. All you need to do is click on *My Customers* at the top of the webpage. Select *Create a New Map*. Add the customer's name and gender. Then, answer the following questions:
	- 1. To what degree is your customer is more fast-paced and out-spoken or cautious and reflective.
	- 2. Is your customer more accepting and warm or questioning and skeptical?

You will receive a 1-page report describing how you can create a more comfortable and effective working relationship with this customer. If you did not take the Everything DiSC® Sales profile, you will not be able to use this feature. If you did not take this profile, you can skip this question.